# **Configuration Guide**

How to Configure Layer 2 Discovery on the DWC-1000

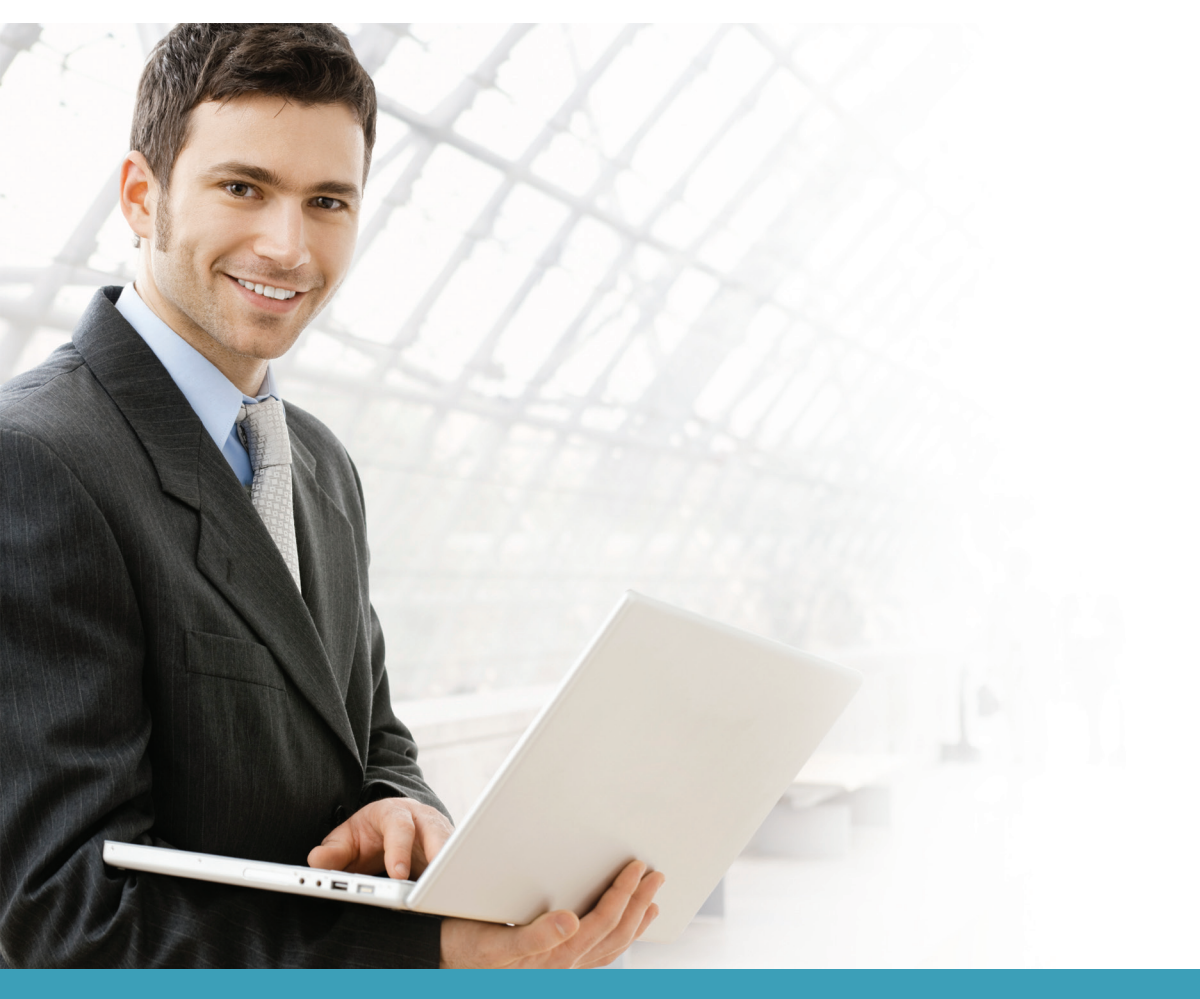

### **Overview**

This guide describes how to configure the D-Link DWC-1000 Unified Controller to discover a managed AP via the Layer 2 (L2) discovery protocol automatically.

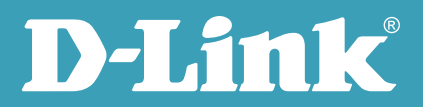

#### Situation note

In a small deployment, customers may set one private subnet. In this case, the DWC-1000 Unified Controller could simply discover all managed APs which are under the same subnet automatically using the D-Link Business Wireless proprietary L2 discovery protocol.

The scenario in this guide shows the Unified Access Point (UAP) connecting directly to the DWC-1000, and connecting via an L2 switch, which is under the same subnet or same VLAN, to the DWC-1000.

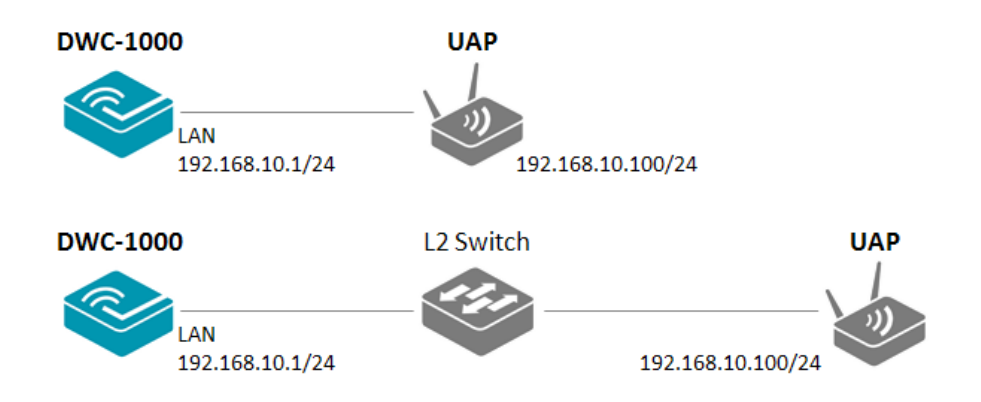

## Configuration steps

1. As the DWC-1000 and the UAP both use the same proprietary protocol, the DWC-1000 can search for UAPs which are under the same subnet automatically. Navigate to STATUS> Access Point Info> AP Summary, or STATUS> Access Point Info> Authentication Failure Status. You will then be able to view the unified APs which have been found by the DWC-1000.

**NOTE:** The screenshots in this guide are from the DWC-1000's firmware version 4.1.0.10\_10260W. If you are using an earlier version of the firmware, the screenshots may not be identical to what you see on your browser.

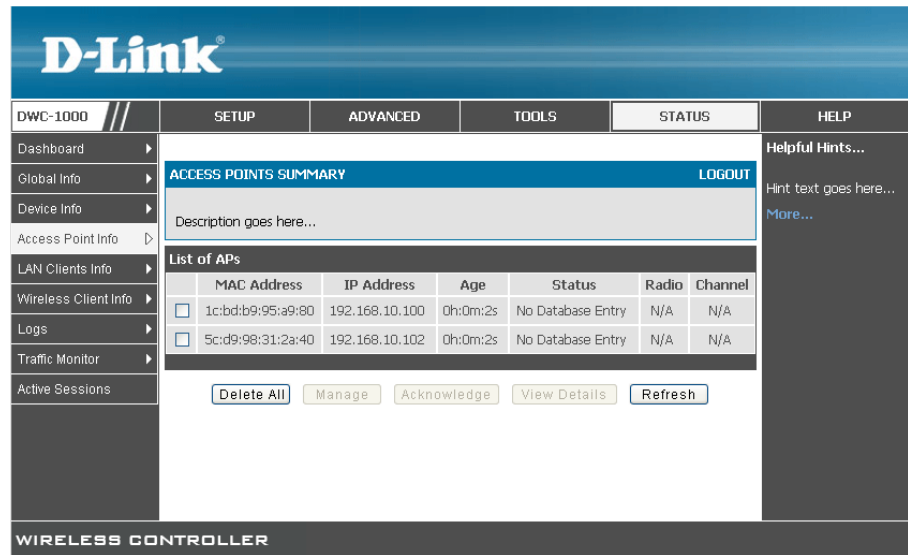

2. Select the UAP you wish to manage and click **Manage**.

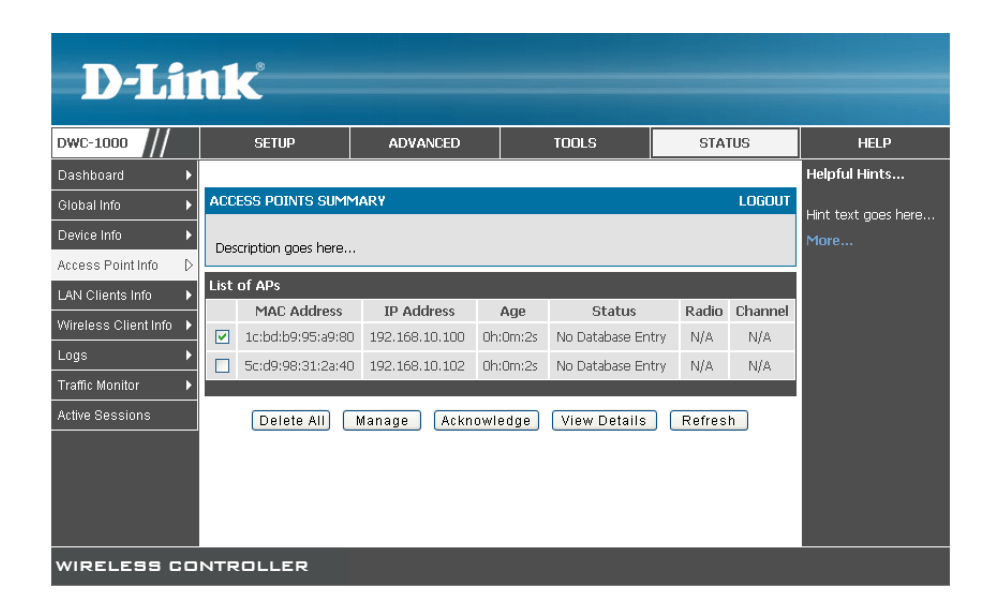

Select an AP profile, for example "2-dlink-5F," then enter the necessary information and configure the settings. Click **Save Settings** when you are finished. The unified APs will then be managed by the DWC-1000. Click **OK** on the pop-up confirmation window.

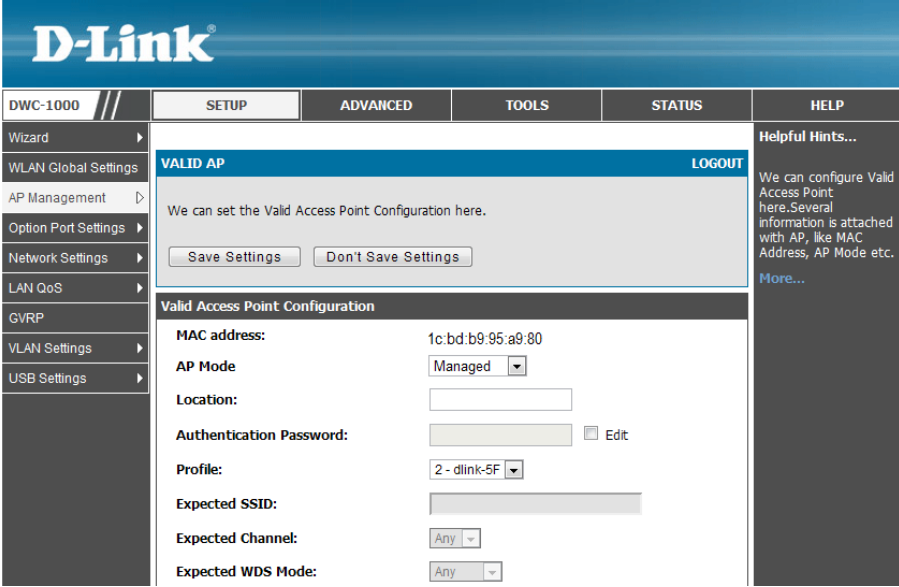

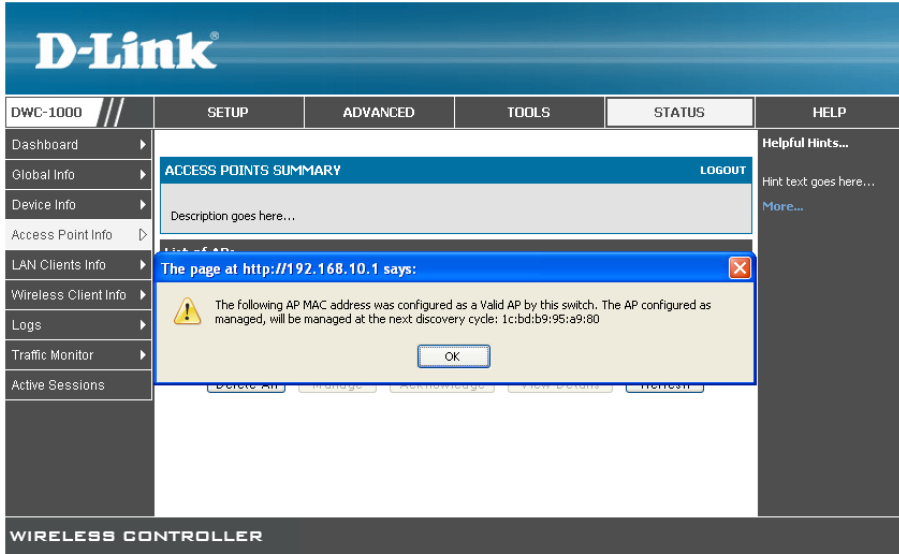

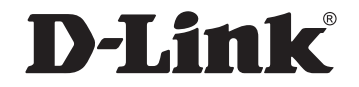

## www.dlink.com

D-Link, D-Link logo, D-Link sub brand logos and D-Link product trademarks are trademarks or registered trademarks of D-Link Corporation and its subsidiaries. All other third party marks mentioned herein are trademarks of the respective owners.

**Copyright © 2013 D-Link Corporation. All Rights Reserved.**